# **APPENDIX**

# **Topic 5.1: PROC PLOT**

Output: Example 5.1(a)

The SAS System

Plot of WEIGHT\*HEIGHT. Symbol used is '\*'.

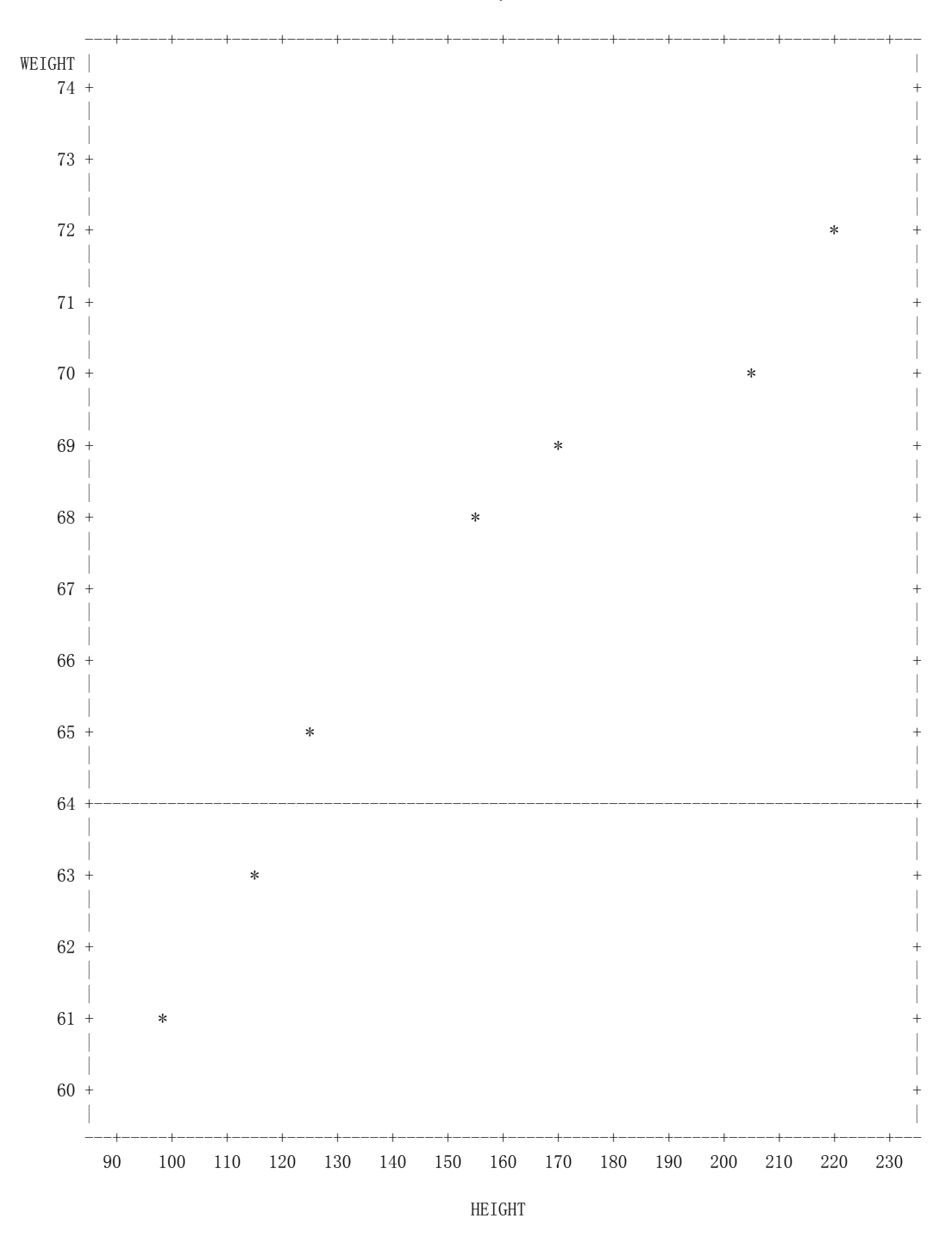

Workshop on Introduction to SAS for Data Science 2018| FPLIM

The SAS System

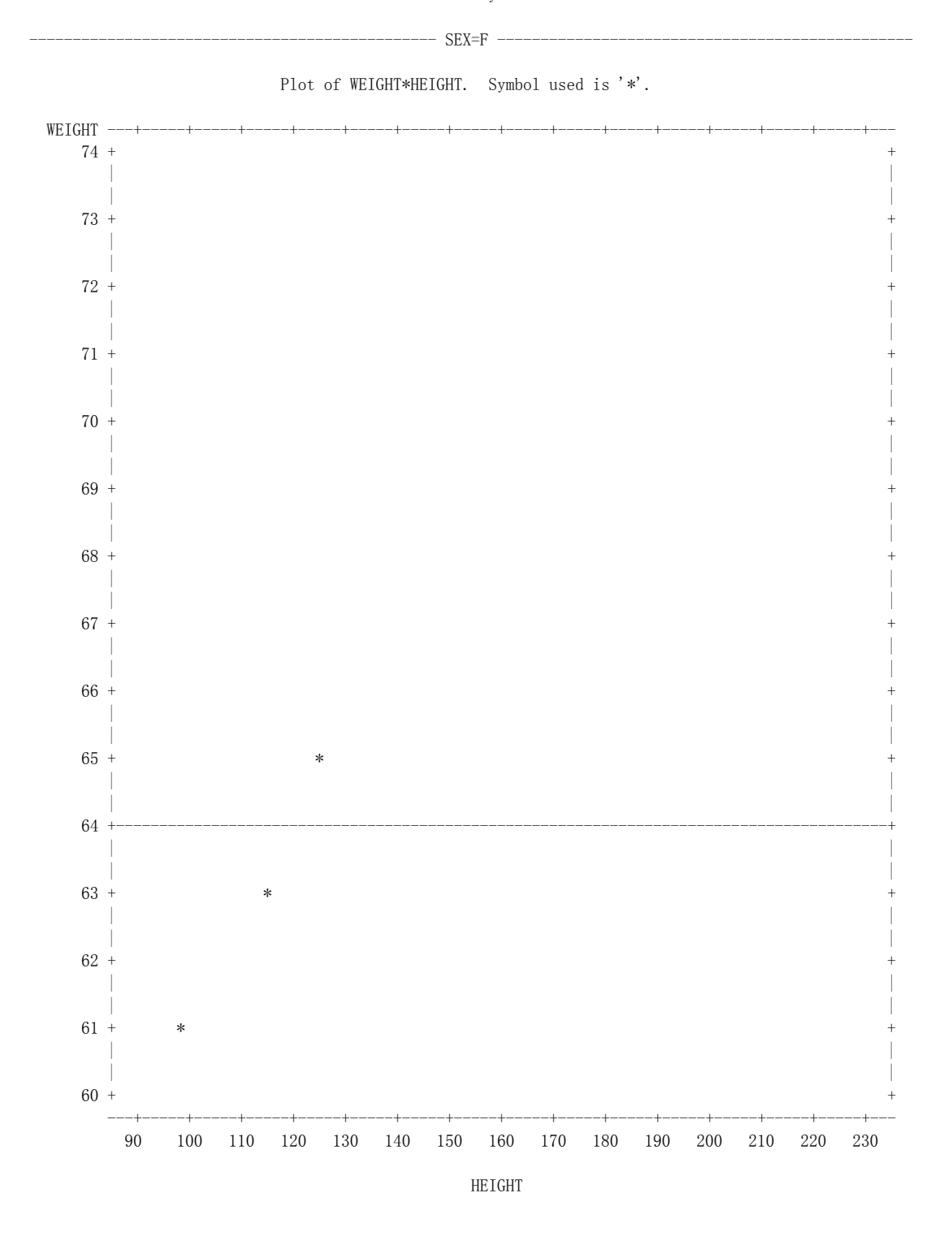

The SAS System

 $-$  SEX=M  $-$ 

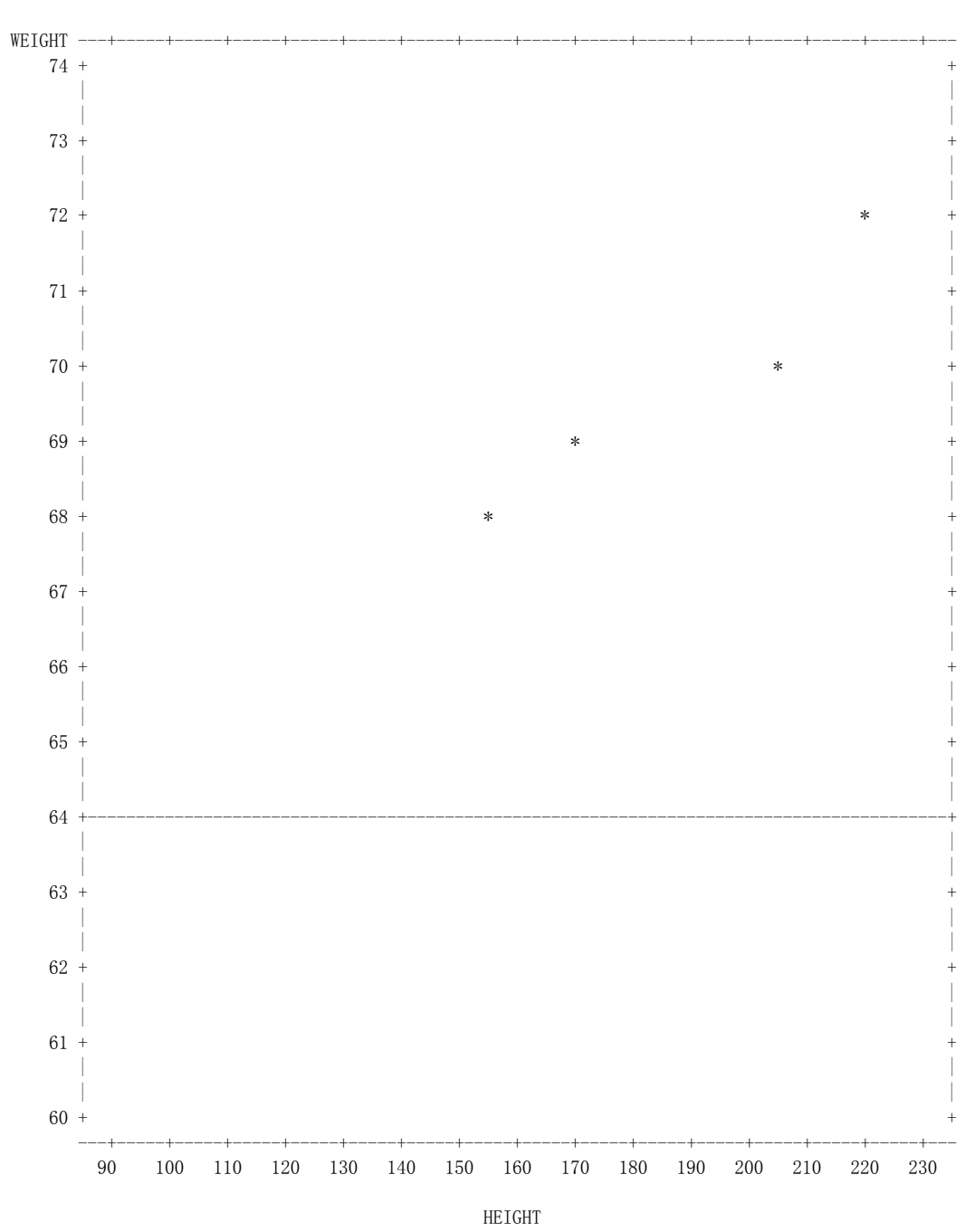

Plot of WEIGHT\*HEIGHT. Symbol used is '\*'.

# **Topic 5.3: PROC MEANS**

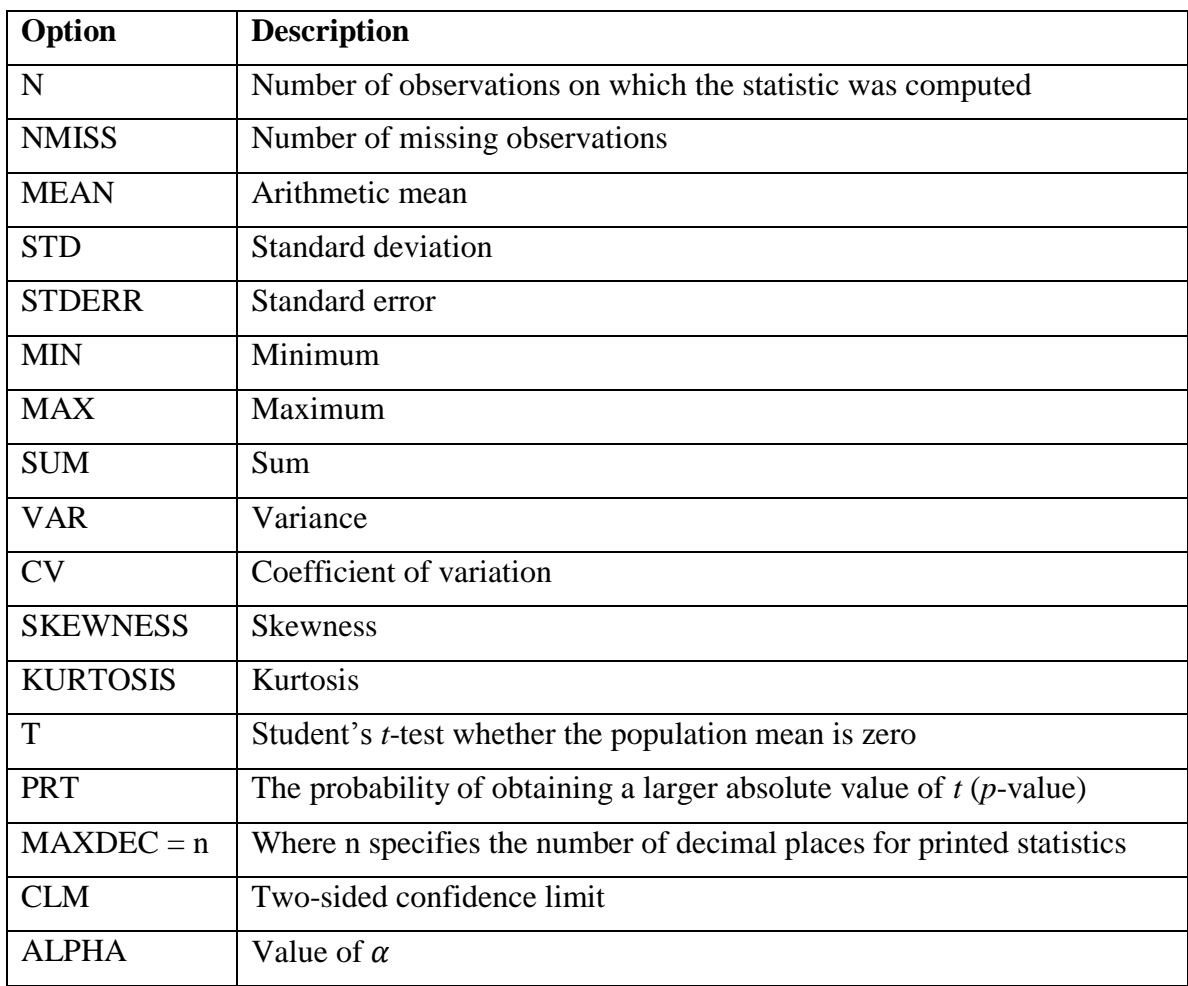

A list of the commonly requested options for PROC MEANS is shown as below.

# **Topic 5.4: PROC UNIVARIATE**

Some PROC statement options:

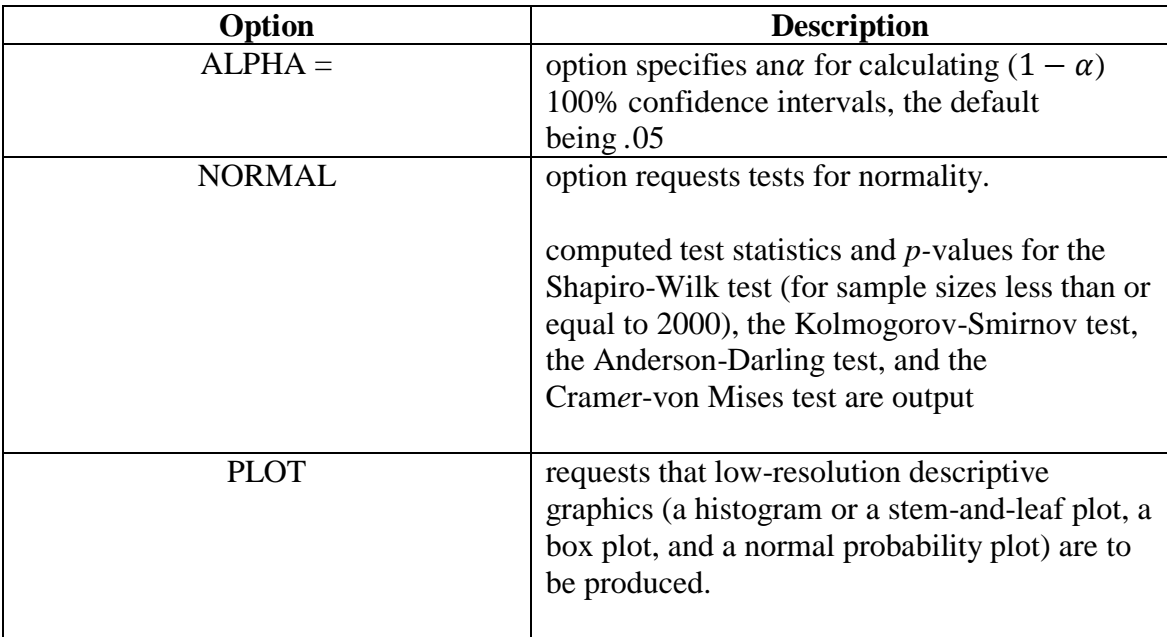

# **Topic 5.5: PROC FREQ**

- Some TABLES options are shown as below.

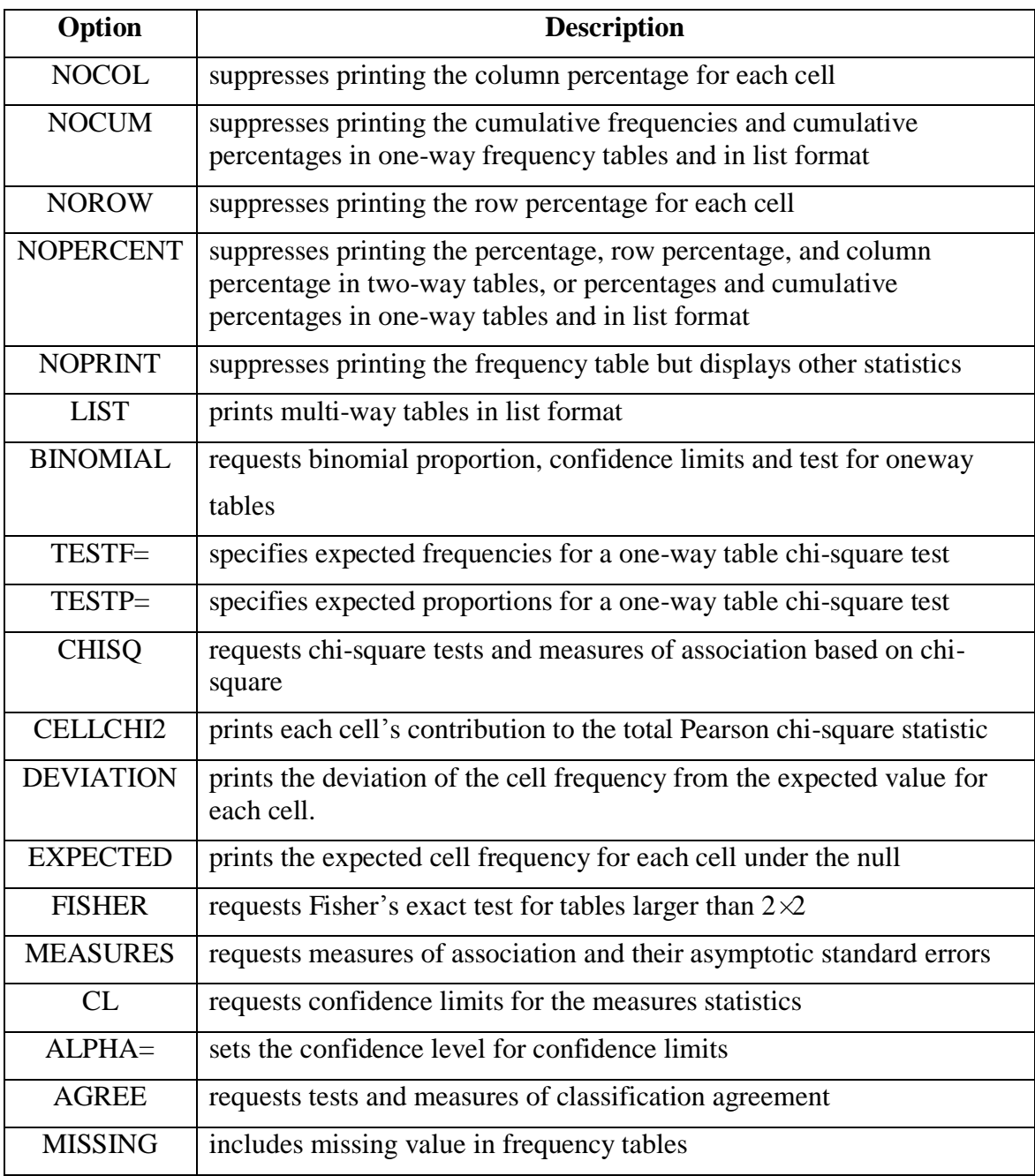

## **Topic 5.6: PROC CORR**

Example 5.6:

Each student recorded three values: test score, the number of hours spent watching TV in the week prior to the test and the number of hours exercising in the week.

```
DATA works;
INPUT score TV exercise @@;
CARDS;
56 6 2 78 7 4 84 5 5 73 4 0 65 8 2
82 4 4 78 6 4 90 5 4 49 7 2 69 5 4
73 4 4 89 6 4 68 8 3 88 8 5 78 5 6
63 5 4 90 4 6 74 5 4 92 5 7 55 7 4
36 9 2 46 7 2 76 8 3 28 9 1 47 8 4
;
PROC CORR DATA=works;
VAR TV exercise;
WITH score;
RUN;
```
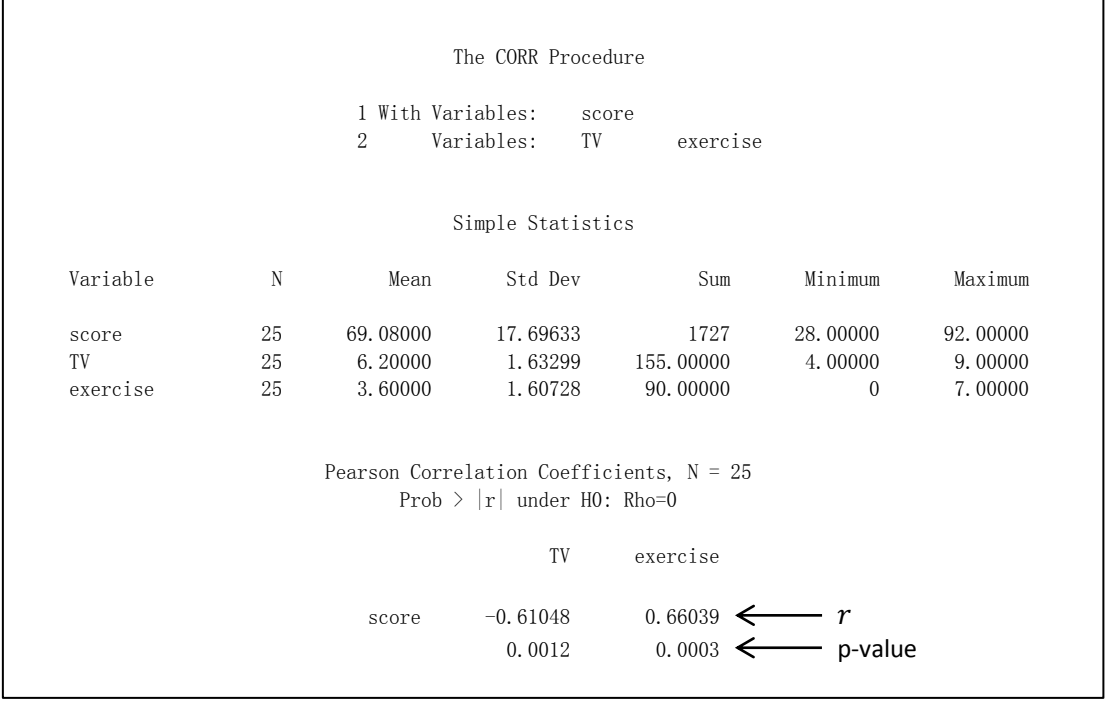

- Both hours of TV and hours of exercise are correlated with the test score but exercise is positively correlated while TV is negatively correlated.
- Students who watched more TV tended to have lower scores while the students who spent more time for exercising tended to have higher scores.

# **Topic 6.1: PROC TTEST**

Example 6.1:

Data

FEMALE 120 122 100 118 225 130 136 145 150 142 130 140 90 230 240 MALE 85 146 150 152 165 166 160 162 164 170 180 88 179 190 220

### Program

**DATA** NO1; INPUT GROUP \$ @; DO I=**1** TO **10**; INPUT WEIGHT @; OUTPUT; END; CARDS; FEMALE 120 122 100 118 225 130 136 145 150 142 130 140 90 230 240 MALE 85 146 150 152 165 166 160 162 164 170 180 88 179 190 220 ; **PROC TTEST** ALPHA=**0.1**; CLASS GROUP; VAR WEIGHT; **RUN**;

### **Output**

The TTEST Procedure

Statistics

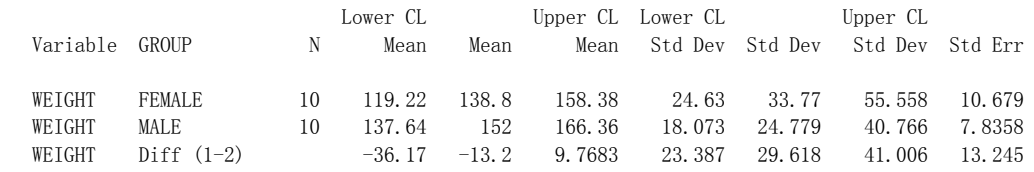

#### T-Tests

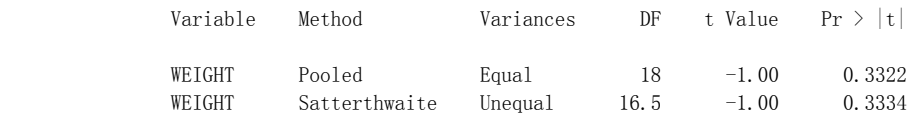

#### Equality of Variances

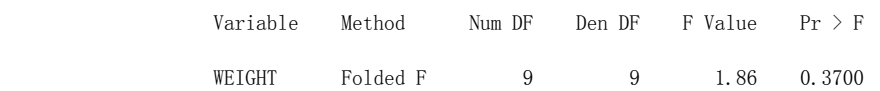

# **Topic 6.2: PROC REG**

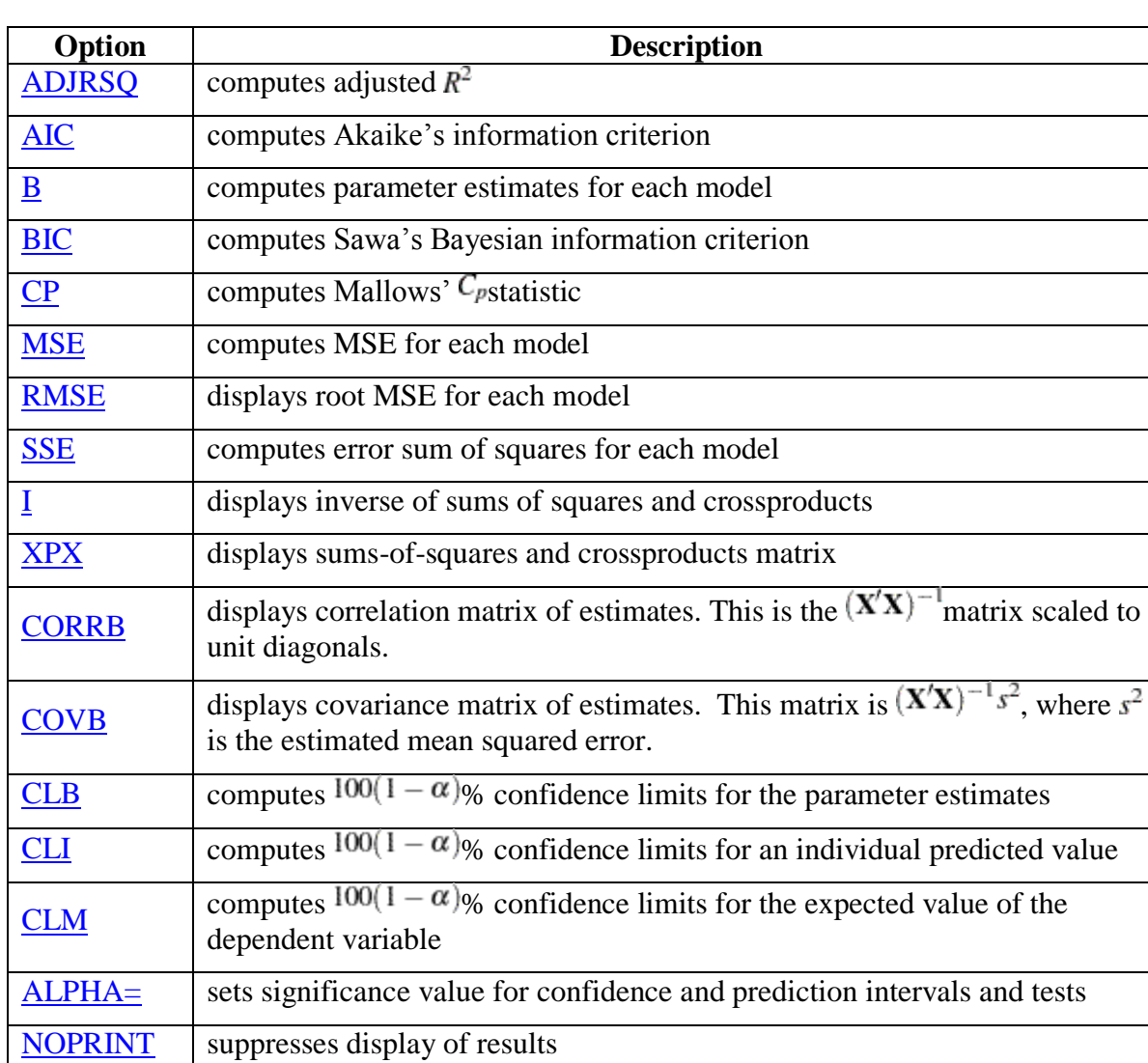

List of options for MODEL statement:

# Example 6.2:

Consider the following data set:

M 155 68 F 99 61 F 115 63 M 205 70 M 170 69 F 125 65 M 220 72 M 180 75 F 145 68 F 160 70 M 150 60 M 172 70 M 180 80 F 145 70 F 155 62 F 120 58

Write a complete SAS program for the data above using PROC REG in order to perform a simple linear regression.

Workshop on Introduction to SAS for Data Science 2018| FPLIM

## Program

```
TITLE 'EXAMPLE ON PROC REG';
OPTIONS PS=80 ;
DATA reg;
INPUT gender $ ht wt @@;
CARDS;
M 155 68 F 99 61 F 115 63 M 205 70 M 170 69
F 125 65 M 220 72 M 180 75 F 145 68 F 160 70
M 150 60 M 172 70 M 180 80 F 145 70 F 155 62 
F 120 58
;
PROC REG CORR;
MODEL ht = wt;RUN;
```
### **Output**

#### EXAMPLE ON PROC REG The REG Procedure

#### Correlation

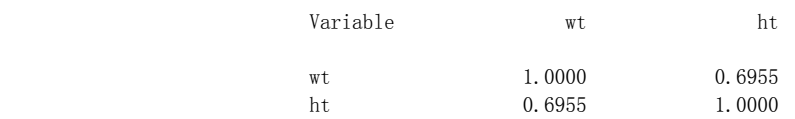

#### The REG Procedure Model: MODEL1 Dependent Variable: ht

#### Analysis of Variance

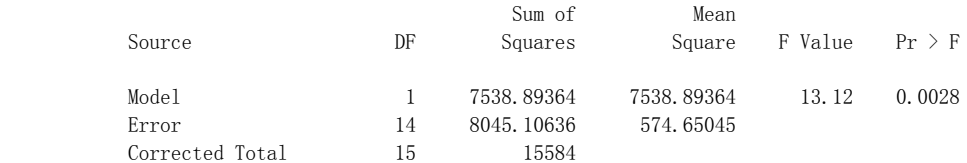

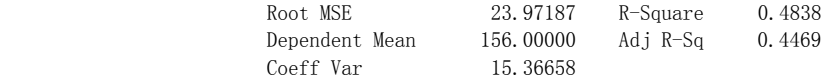

#### Parameter Estimates

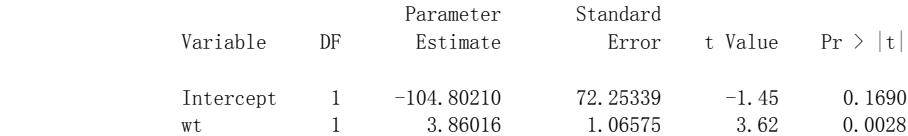

# Example 6.3:

Consider the following data set:

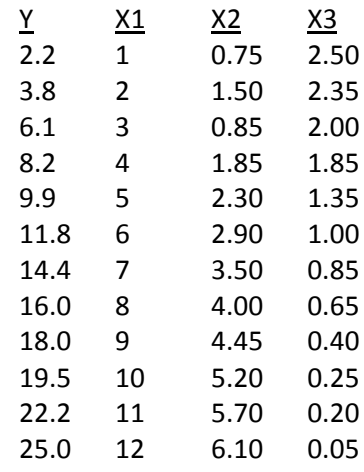

Execute the following program using the procedure below,

PROC REG; MODEL Y = X1 X2 X3 / I XPX COVB CLM CLI;

# **Topic 6.3: PROC ANOVA**

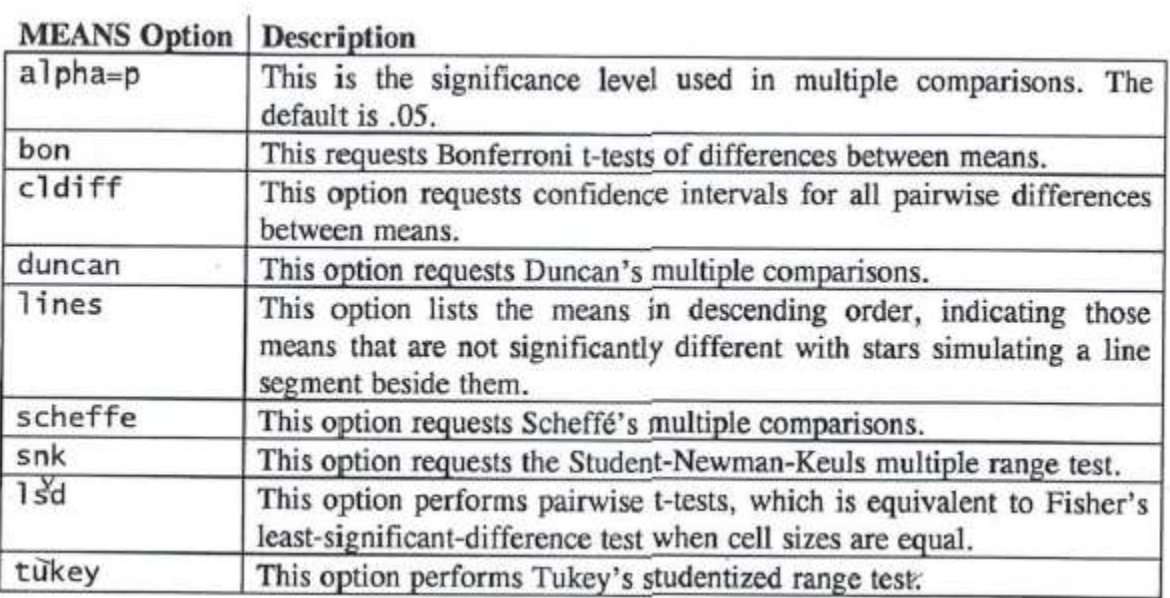

# Example 6.4:

### Program

```
DATA SLR;
INPUT FACA $ @;
DO I=1 TO 8;
INPUT Y @;
OUTPUT;
END;
CARDS;
FERT1 12.8 12.6 12.6 12.4 12.8 12.6 11.8 13.0
FERT2 8.2 8.4 8.8 8.4 8.6 8.8 8.7 8.4
FERT3 11.8 13.0 12.8 12.6 12.4 12.6 12.4 12.6
FERT4 16.6 16.2 16.4 16.6 16.8 16.2 16.6 16.5
;
PROC ANOVA;
CLASS FACA; 
MODEL Y = FACA;MEANS FACA / CLM CLDIFF LSD LINES;
```

```
RUN;
```
### **Output**

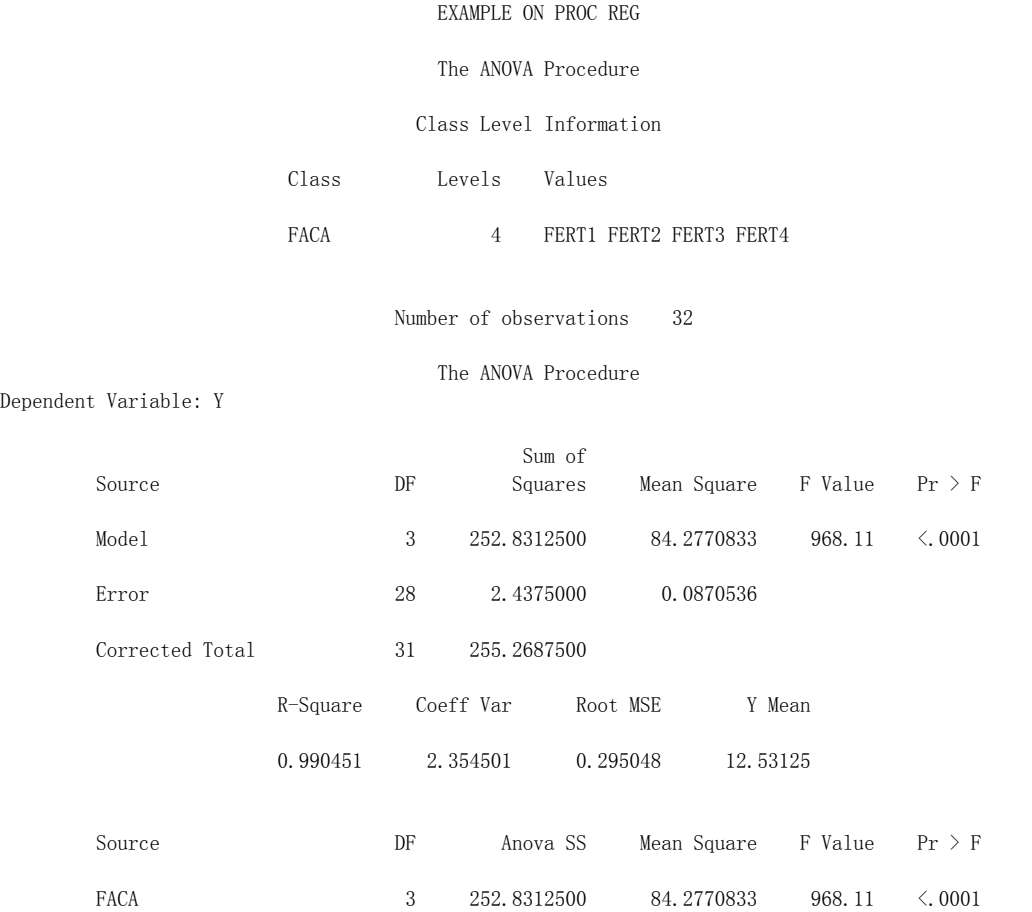

### Workshop on Introduction to SAS for Data Science 2018| FPLIM

#### The ANOVA Procedure

#### t Confidence Intervals for Y

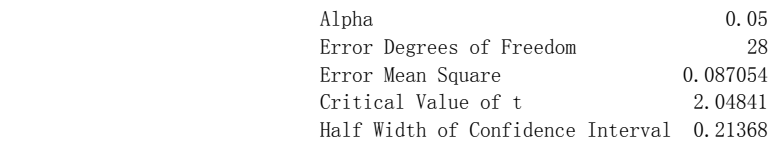

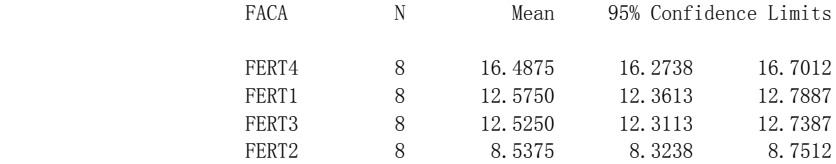

### t Tests (LSD) for Y

NOTE: This test controls the Type I comparisonwise error rate, not the experimentwise error rate.

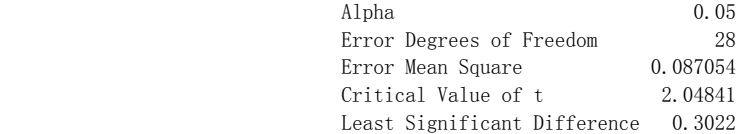

Comparisons significant at the 0.05 level are indicated by \*\*\*.

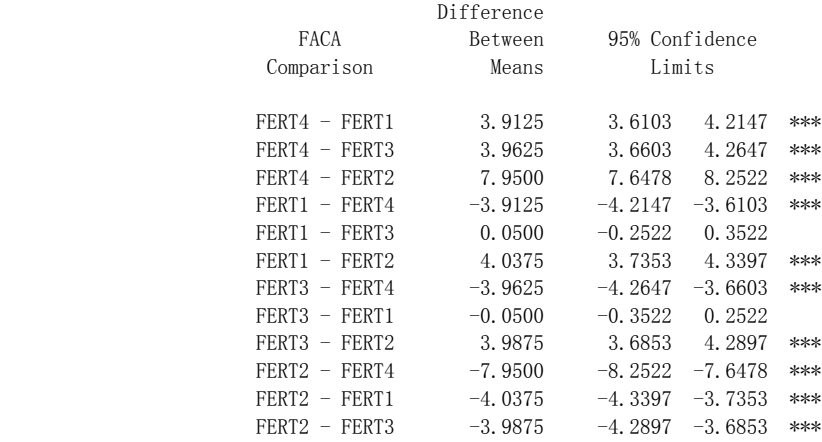

#### The ANOVA Procedure

t Tests (LSD) for Y

NOTE: This test controls the Type I comparisonwise error rate, not the experimentwise error rate.

 Alpha 0.05 Error Degrees of Freedom 28 Error Mean Square 0.087054 Critical Value of t 2.04841 Least Significant Difference 0.3022

Means with the same letter are not significantly different.

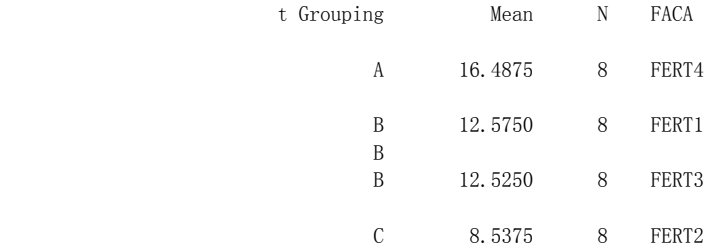

## Example 6.5:

### **Data Layout**

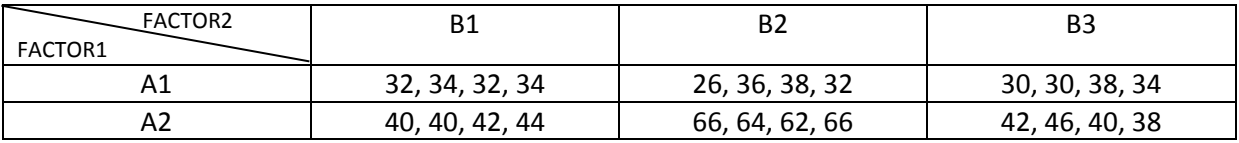

### **TWOWAY.DAT**

A1 B1 32 34 32 34 B2 26 30 28 24 B3 30 30 38 34 A2 B1 40 40 42 44 B2 66 64 62 66 B3 42 46 40 38

A completely randomized two way full factorial model

$$
y_{ijk} = \mu + \tau_i + \beta_j + \tau \beta_{ij} + \varepsilon_{ijk}, \varepsilon_{ijk} \sim N(0, \sigma^2)
$$

is assumed for the data in TWOWAY.DAT. Using the data given, run PROC ANOVA and the appropriate options.